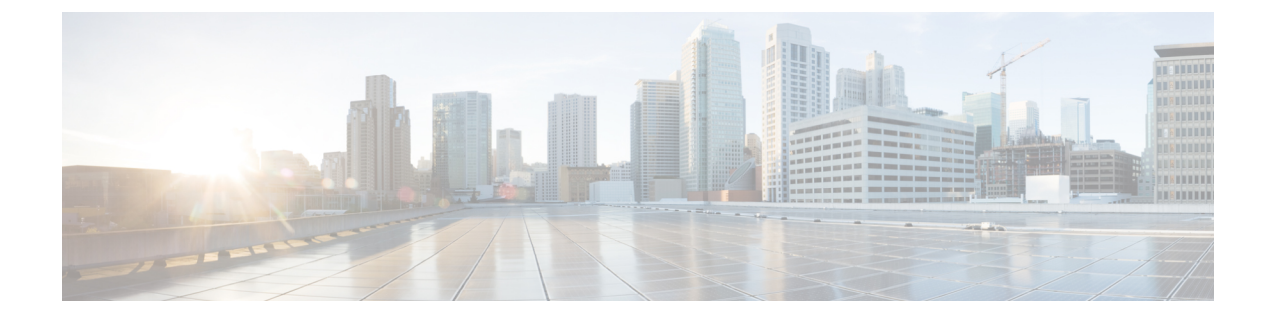

# コマンド リファレンス

この章では、次の CLI コマンドについて説明します。

- [コマンドのヘルプ](#page-1-0), 2 ページ
- attach, 3 [ページ](#page-2-0)
- [auditlog,](#page-2-1)  $3 \sim -\tilde{\mathcal{V}}$
- create,  $4 \leq \theta$
- [コントローラ](#page-4-0), 5 ページ
- 診断, 5 [ページ](#page-4-1)
- [eraseconfig,](#page-5-0)  $6 \leq \theta$
- [eventlog,](#page-6-0)  $7 \sim -\frac{3}{2}$
- 障害, 8 [ページ](#page-7-0)
- [ファームウェア](#page-8-0), 9 ページ
- health,  $11 \sim +\frac{1}{2}$
- [loglevel,](#page-11-0) 12 ページ
- man, 13 [ページ](#page-12-0)
- [mobrowser,](#page-12-1) 13  $\sim-\mathcal{V}$
- [moconfig,](#page-13-0)  $14 \sim -\check{v}$
- [mocreate,](#page-14-0)  $15 \leq \leq \frac{1}{2}$
- [modelete,](#page-15-0)  $16 \sim -\check{v}$
- [mofind,](#page-15-1)  $16 \sim \tilde{\nu}$
- [moprint,](#page-16-0)  $17 \sim -\check{v}$
- [moquery,](#page-17-0)  $18 \leq \leq \frac{1}{2}$
- moset,  $20 \sim -\frac{1}{2}$

Г

- [mostats,](#page-20-0)  $21 \leq \leq \vee$
- [password,](#page-22-0) 23  $\sim-\check{\nu}$
- [reload,](#page-22-1)  $23 \sim -\check{v}$
- scope,  $24 \sim -\frac{1}{2}$
- show,  $24 \lt \lt \lt \lt \forall$
- [svcping,](#page-25-0)  $26 \leq \leq \vee$
- [techsupport,](#page-25-1)  $26 \le \ell \le \ell$
- [trafficmap,](#page-27-0)  $28 \sim -\check{\nu}$
- [troubleshoot](#page-27-1) eptoep session (IP および MAC), 28 ページ
- troubleshoot epext session EP-to-External-IP and [External-IP-to-EP,](#page-28-0) 29  $\sim \rightarrow \sim$
- [troubleshoot](#page-29-0) eptoep session <session name>, 30  $\sim \rightarrow \sim$
- troubleshoot eptoep session <session name> [atomiccounter,](#page-30-0) 31  $\sim \rightarrow \sim$
- [troubleshoot](#page-31-0) eptoep session <session name>traceroute, 32  $\sim \rightarrow \sim$
- [troubleshoot](#page-31-1) eptoep session <session name>traceroute protocol, 32  $\sim \rightarrow \sim$
- [troubleshoot](#page-32-0) eptoep session <session name>traceroute protocol tcp dst port, 33  $\sim \rightarrow \sim$
- show [troubleshoot](#page-32-1) eptoep, 33  $\sim -\check{v}$
- show [troubleshoot](#page-32-2) eptoep session  $\leq$ session name>, 33 ページ
- [version,](#page-33-0) 34  $\sim -\check{v}$
- [値は次のとおりです。](#page-34-0), 35 ページ

# <span id="page-1-0"></span>コマンドのヘルプ

次のツールを使用して CLI コマンドのヘルプを表示できます。

• コマンド名 -help:コマンドの要約を表示します。

```
admin@apic1:aci> controller -h
Usage: controller [TARGETNODE_ID] [commission|decommission]
Display controller info. Commission or Decommission controllers.
Options:
  -h --help
```
• man コマンド名:コマンドに関する Linux 形式の man ページ (マニュアル ページ)を表示し ます。

```
admin@apic1:aci> man controller
```
### <span id="page-2-0"></span>**attach**

**attach** コマンドは、指定されたファブリック ノードへの SSH セッションを開きます。

**attach apic1**

**attach leaf1**

**attach spine1**

#### 例

```
次の例は、attach コマンドを使用して leaf1 ノードに接続する方法を示しています。
```

```
admin@apic1:aci> attach leaf1
# Executing command: ssh leaf1
Warning: Permanently added 'leaf1,10.0.75.31' (RSA) to the list of known hosts.
admin@leaf1's password:
admin@leaf1:~>
```
## <span id="page-2-1"></span>**auditlog**

**\_\_\_\_\_\_\_\_\_\_\_\_\_\_\_\_\_\_\_**

監査ログには、ログイン時刻やログアウト時刻など、監査情報が含まれています。特定のノード、 モジュール、インターフェイスの監査の要約を表示するには、**auditlog** コマンドを使用します。

**auditlog**[ *auditlog-id*]

П

**構文の説明** *auditlog-id* Allent The Team Team - 表示する監査ログの番号を指定します。

#### 例

```
次の例は、auditlog コマンドの使用例を示しています。
```
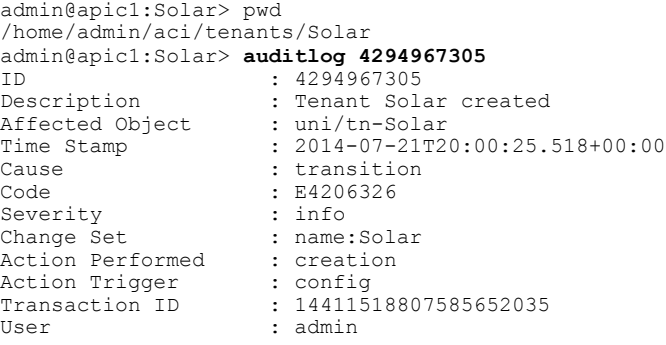

### <span id="page-3-0"></span>**create**

create コマンドは特定のスコープ内でウィザードを実行します。ウィザードは MIT 内に関連する オブジェクトを作成します。

#### **create** *scope*

#### 例

```
次の例は、create コマンドの使用方法を示しています。
admin@apic1:~> create tenant
# Executing command: 'cd /aci/tenants; ./tenant.wiz'
Create Tenant:
--------------
Name : Cisco
Description : Cisco Systems
Monitoring Policy:
Security Domains:
-----------------
Name :
skipping...
Create new network:
-------------------
Name :
skipping...
Do you want to view the corresponding commands? (Yes/No): Yes
            -------------------------------------------------------------------------
mocreate Cisco
pushd .
cd Tenant-Test
moset description "Cisco Systems"
pushd .
cd security-domains
popd
pushd .
cd networking
pushd .
cd private-networks
popd
popd
popd
             --------------------------------------------------------------------------------
Do you want to commit changes? (Yes/No): Yes
Adding mo tenants/Cisco
All requests processed successfully!
create YAML ファイルの tenant セクションは、次のように定義されます。
- tenant:
help: 'Tenant'
 type: alias
 dirFormat: '/aci/tenants/'
 fileType: 'summary'
 createFile: tenant.wiz
```
name: tenant

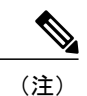

YAML(.yml)ファイルの形式の詳細については、「[コマンドのカスタマイズ」](b_APIC_CLI_User_Guide_chapter_010.pdf#unique_36)を参照してく ださい。

### <span id="page-4-0"></span>コントローラ

コントローラの情報を表示したり、ノードをコミッションまたはデコミッションするには、**controller** コマンドを使用します。

**controller** [*controller-id*] **[commission | decommission]**

**\_\_\_\_\_\_\_\_\_\_\_\_\_\_\_\_\_\_\_**

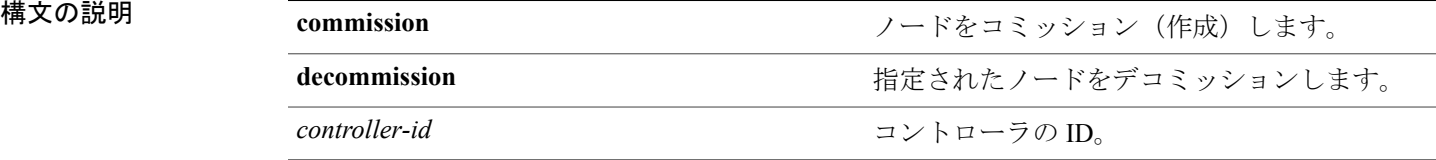

#### 例

次の例は、**controller** コマンドの使用方法を示しています。 admin@apic1:> **controller 1 decommission**

# <span id="page-4-1"></span>診断

機器の診断テストを表示するには、**diagnostics** コマンドを使用します。

#### **diagnostics** *node-id*

Г

**\_\_\_\_\_\_\_\_\_\_\_\_\_\_\_\_\_\_\_**

*node-id*

構文の説明 mode-id node-id アイデットのノード ID またはノード名。一連 のノード ID やノード名のリストを指定できま す。

### 例

次の例は、**diagnostics** コマンドの使用方法を示しています。

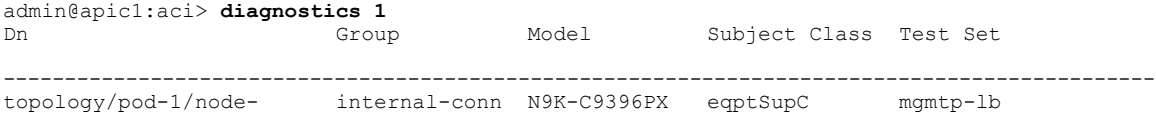

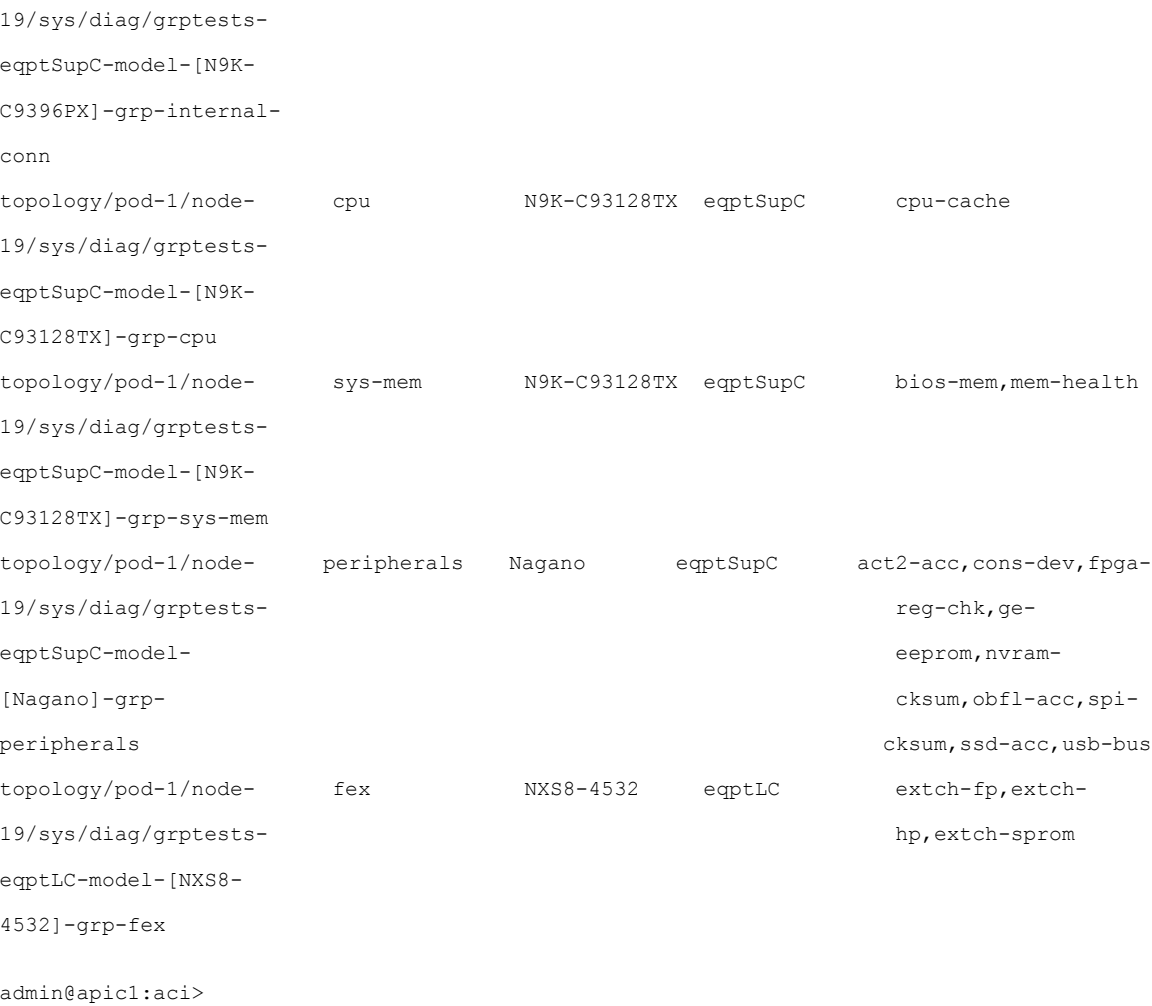

### <span id="page-5-0"></span>**eraseconfig**

最初の設定情報以外の APIC の設定を消去して、APIC をリブートするには、**eraseconfig** コマンド を使用します。

 $\frac{\mathcal{P}}{\mathcal{P}}$ 

(注) このコマンドを実行すると、APIC がリブートします。

(注)

このコマンドは、APIC Release 1.2(2) 以降のリリースで削除されます。**acidiag touch** コマンド を使用した後でリブートして設定を消去します。『*Cisco APICTroubleshooting Guide*』の**acidiag** コマンドのドキュメントを参照してください。

#### **eraseconfig [ setup ]**

**\_\_\_\_\_\_\_\_\_\_\_\_\_\_\_\_\_\_\_**

セットアップ

**構文の説明 イントアップ インスター インスター おおに 最初の設定情報を消去します。リブート後、最** 初の APIC 設定ダイアログがコンソールに表示 されます。

#### 例

次の例は、**eraseconfig** コマンドの使用方法を示しています。 admin@apic1:~> eraseconfig

## <span id="page-6-0"></span>**eventlog**

特定のノード、モジュール、インターフェイスのイベントの要約を表示するには、**eventlog** コマ ンドを使用します。

**eventlog controller** *node-id*

**eventlog switch** *node-id*

**eventlog switch interface** *interface-name node-id*

**eventlog switch module** *module-id node-id*

**eventlog switch module** *module-id* **port** *port-number node-id*

Г

**\_\_\_\_\_\_\_\_\_\_\_\_\_\_\_\_\_\_\_**

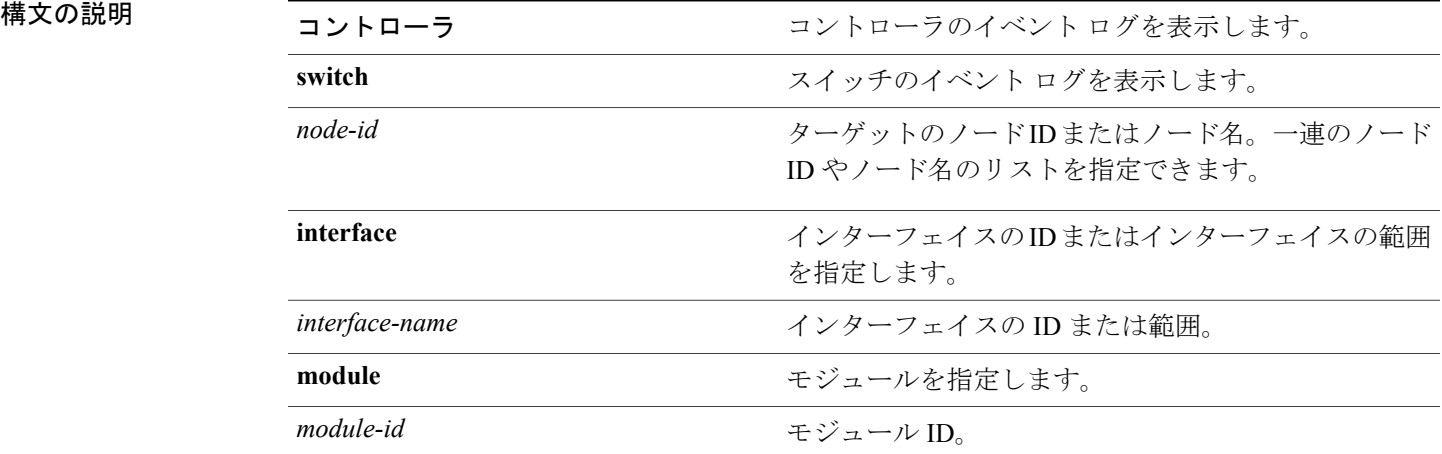

#### 障害

#### 例

次の例は、**eventlog** コマンドの使用方法を示しています。 admin@apic1:/> **eventlog switch 101 interface eth1/1**

## <span id="page-7-0"></span>障害

特定のノード、モジュール、ポート、インターフェイスの障害の要約を表示するには、**faults**コマ ンドを使用します。

**faults switch** *node-id* {**ack| detail| history**| **interface** *interface-name*| **module** *module-id* **port** *port-number***| unack**} *fault-code*

**faults controller** *controller-id* {**ack| detail| history| unack**} *fault-code*

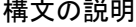

**\_\_\_\_\_\_\_\_\_\_\_\_\_\_\_\_\_\_\_**

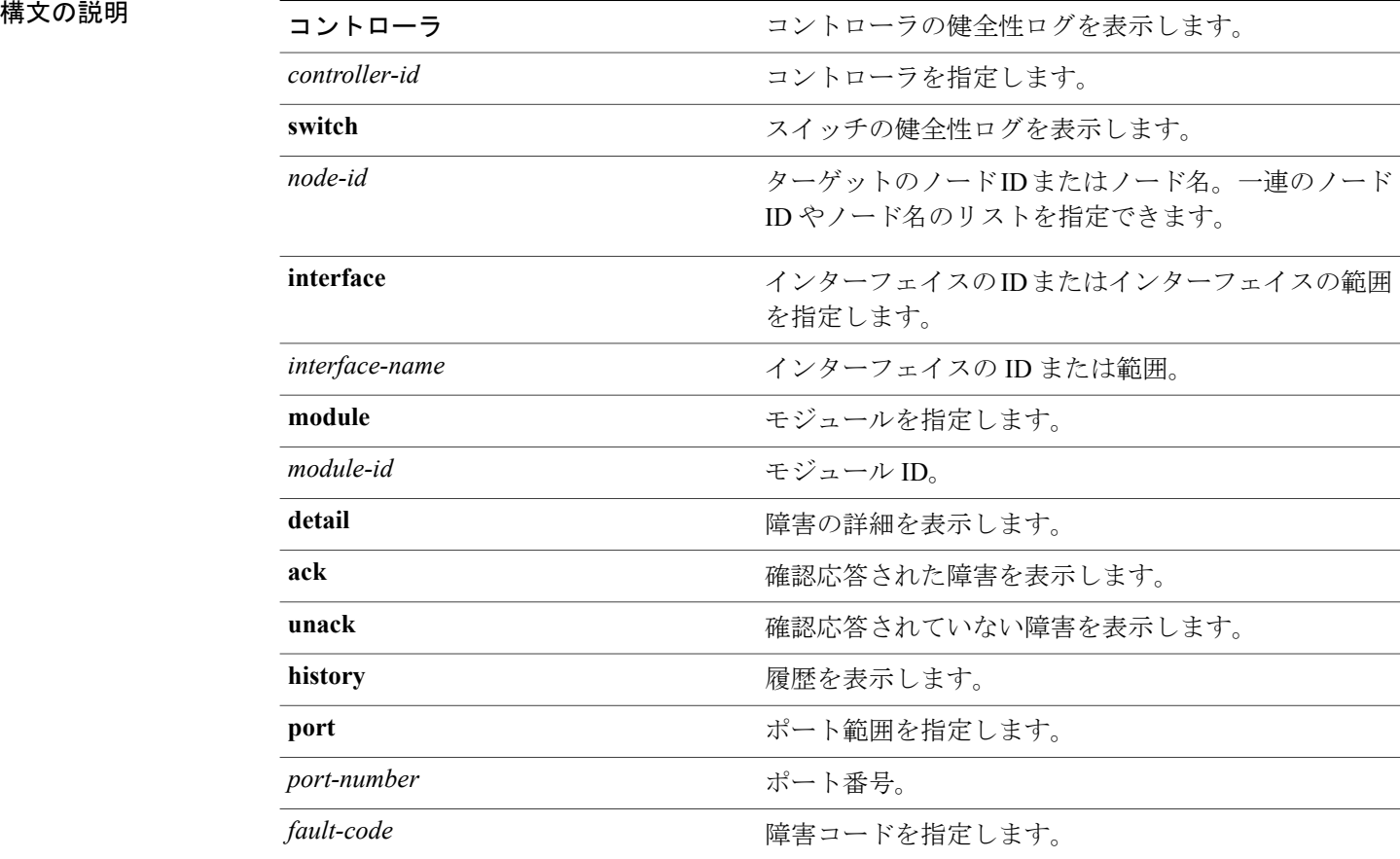

次の例は、**faults** コマンドの使用方法を示しています。 admin@apic1:faults> **faults controller 1 detail**

# <span id="page-8-0"></span>ファームウェア

ファブリック コントローラ ノードのリポジトリ内のファームウェア イメージを管理するには、 **firmware** コマンドを使用します。

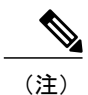

このコマンドは、ローカル コントローラのソフトウェアのアップグレード用です。クラスタ 内のファブリックコントローラノードのファームウェアをアップグレードするには、ポリシー ベースのファームウェア アップグレードを使用します。

**firmware add** *image-name*

**firmware delete** *image-name*

**firmware upgrade status**

**firmware upgrade status node** *node-id*

**firmware upgrade catalog** *image-name*

**firmware upgrade controller** *image-name*

**firmware upgrade switch node** *node-id image-name*

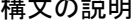

**\_\_\_\_\_\_\_\_\_\_\_\_\_\_\_\_\_\_\_**

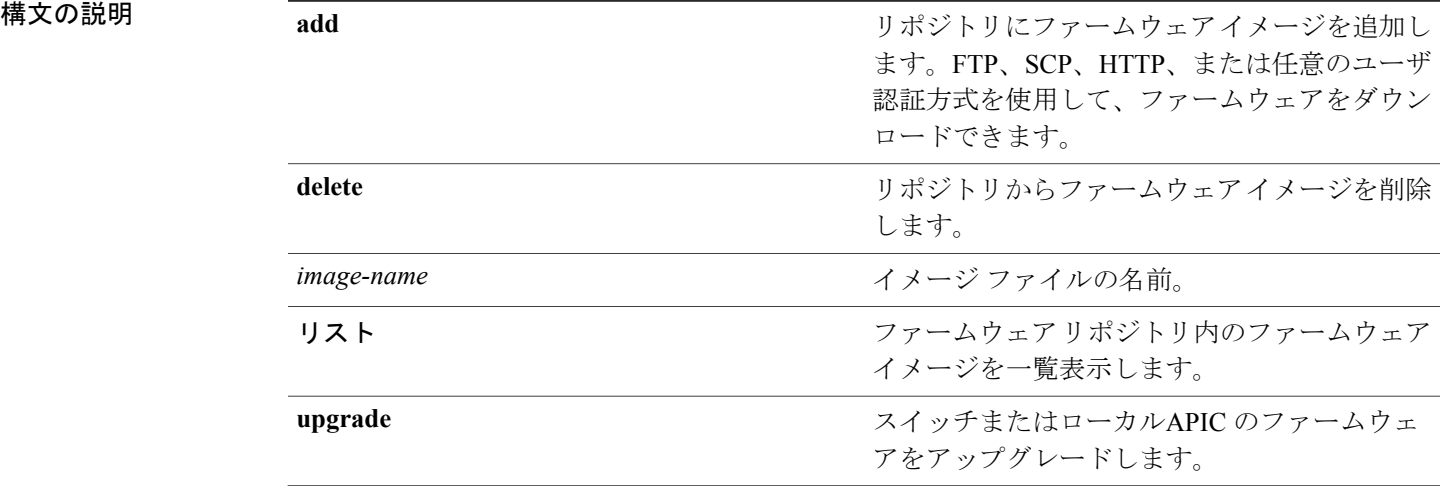

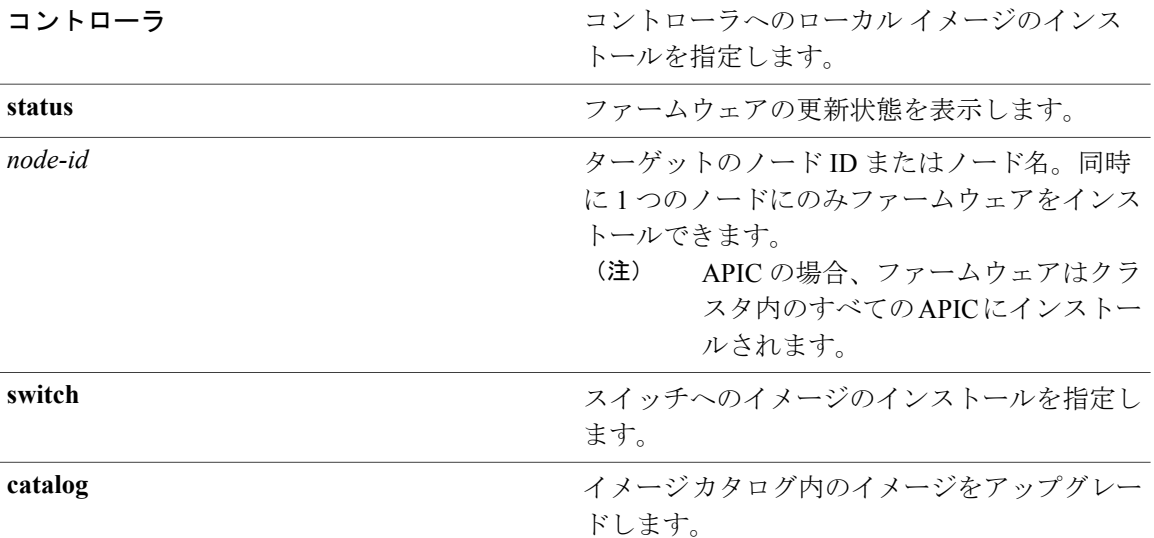

次の例は、**firmware** コマンドの使用方法を示しています。

admin@apic1:~> firmware list Name Type Major-Version Minor-Version Size(Bytes) Download-Date ----------------------- ------- ------------- ------------- ----------- -------------------- ifabric-k9-catalog- catalog 1.0 (0.566) 7461 2014-01- 1.0.0-566.bin 28T11:17:36.054+00:00 admin@apic1:~> firmware add ifabric-k9-simsw-1.0.0-559.bin Firmware Image ifabric-k9-simsw-1.0.0-559.bin is added to the repository admin@apic1:~> firmware list Name Type Major-Version Minor-Version Size(Bytes) Download-Date ----------------------- ------- ------------- ------------- ----------- -------------------- ifabric-k9-catalog- catalog 1.0 (0.566) 7461 2014-01- 1.0.0-566.bin 28T11:17:36.054+00:00 ifabric-k9-simsw-1.0.0- switch 1.0 (0.559) 854412177 2014-01- 559.bin admin@apic1:~> firmware upgrade switch node 17 ifabric-k9-simsw-1.0.0-559.bin Firmware Installation on Switch Scheduled To check the upgrade status, use 'firmware upgrade status -t <node-id>' admin@apic1:~> admin@apic1:~> firmware upgrade status node 17 Firmware Upgrade Status: Upgrade-Status Status Desired-Version Install-Stage Start-Date End-Date -------------- ------ ---------------- ----------------- --------------------- --------------------<br>inprogress simsw-1.0(0.559) InstallNotStarted 2014-01- 2014-01-28T11:26:38.313+00:00 28T10:59:37.746+00:00. admin@apic1:~> firmware upgrade status Node-Id Role Upgrade-Status -------------------------------------- 3 controller notscheduled<br>17 leaf completeok 17 leaf completeok 20 spine notscheduled 1 controller notscheduled

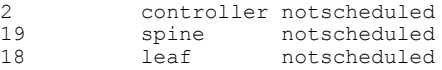

## <span id="page-10-0"></span>**health**

ノード、モジュール、インターフェイス、ポートの健全性に関する要約を表示するには、**health** コマンドを使用します。

**health switch** *node-id* {**ack| detail| history**| **interface** *interface-name*| **module** *module-id* **port** *port-number***| unack**}

**health controller** *controller-id* {**ack| detail| history| unack**}

Г

**\_\_\_\_\_\_\_\_\_\_\_\_\_\_\_\_\_\_\_**

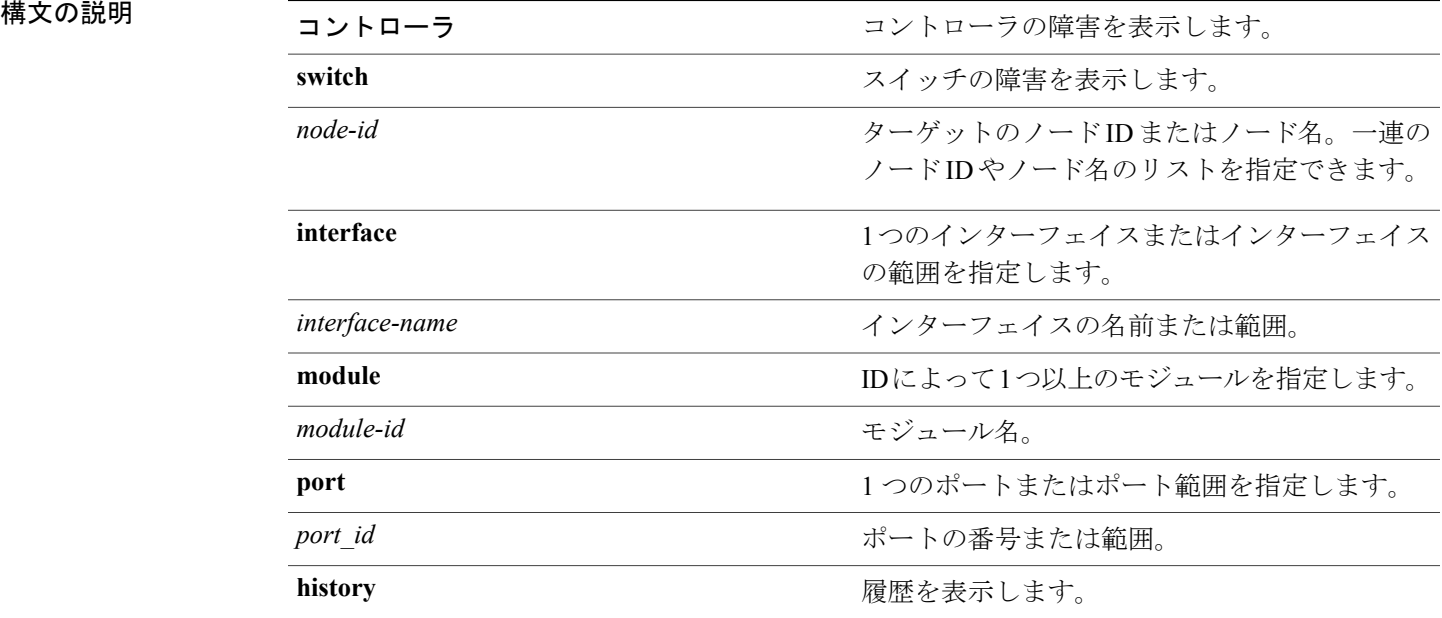

#### 例

次の例は、**health** コマンドの使用方法を示しています。

admin@apic1:admin> health switch 101 interface eth1/1 Current Score Previous Score Timestamp ------------- -------------- ---------------------  $2014 - 07 -$ 21T15:25:24.092+00:00

Total : 1

T

# <span id="page-11-0"></span>**loglevel**

**\_\_\_\_\_\_\_\_\_\_\_\_\_\_\_\_\_\_\_**

APIC のロギング設定を表示するには、**loglevel** コマンドを使用します。

**loglevel get node** *node-name* **dme** *dme-name*

**loglevel set node** *node-name* **dme** *dme-name* **topic** *topic-name* **severity** *severity-level*

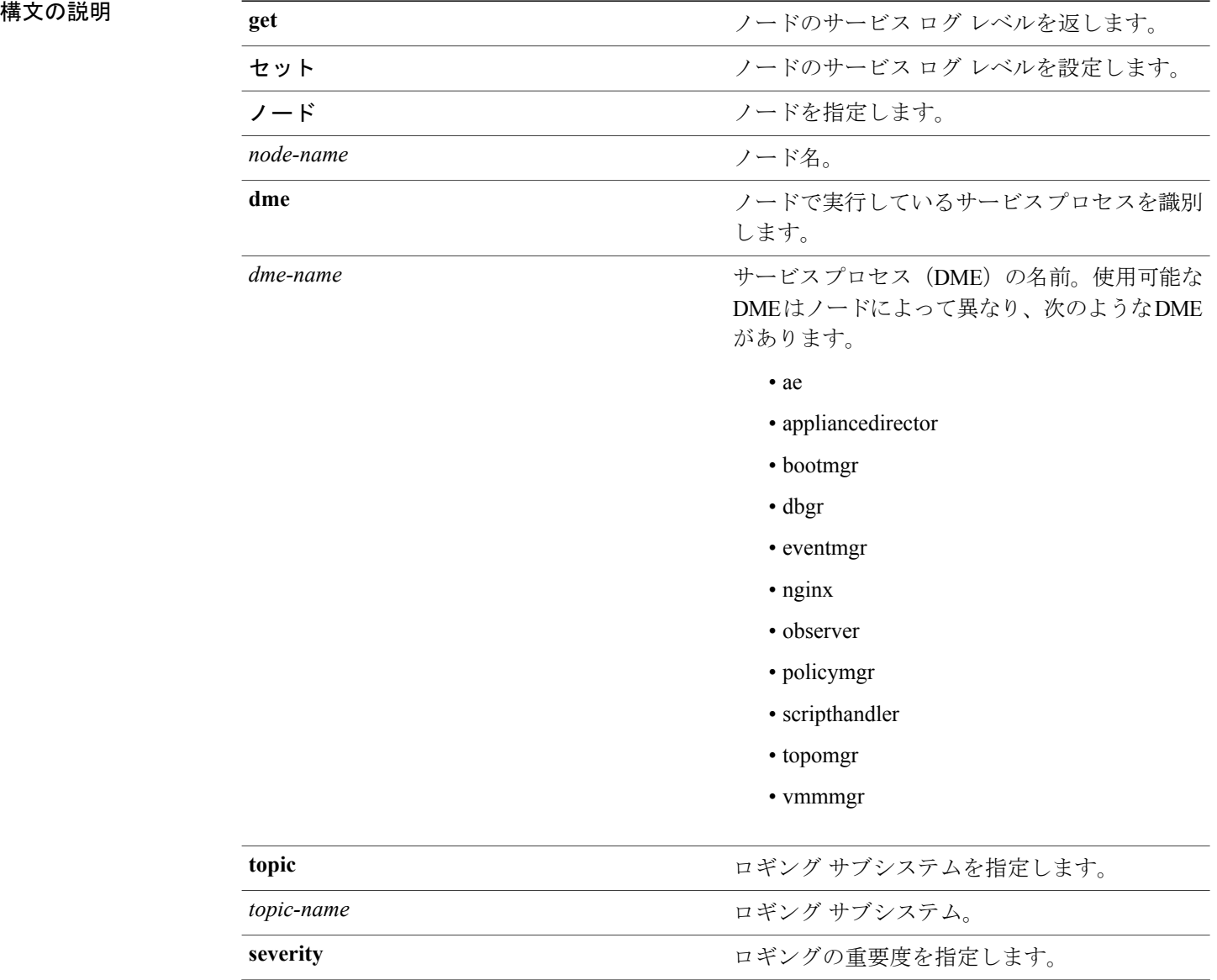

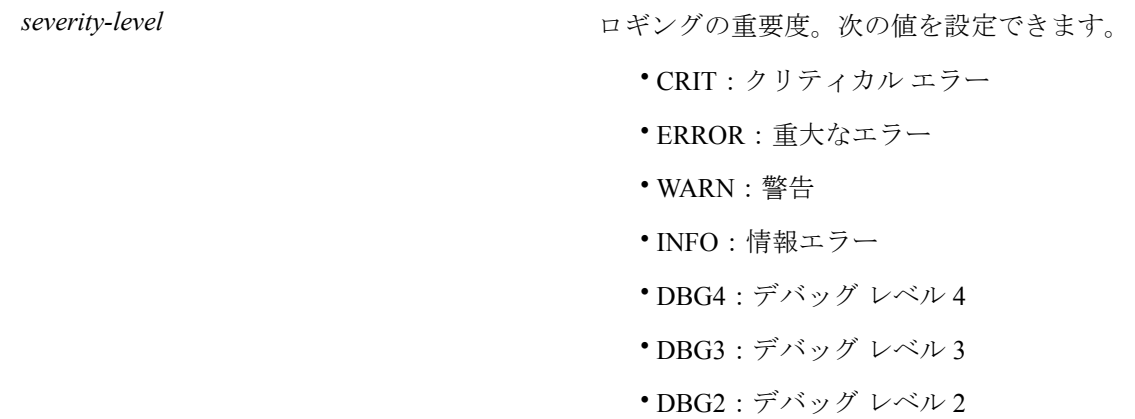

次の例は、**loglevel** コマンドの使用方法を示しています。 admin@apic1:pod-1> **loglevel get node spine1 dme dbgrelem** logDefault : DBG4

### <span id="page-12-0"></span>**man**

コマンドの man(マニュアル)ページを表示するには、**man** コマンドを使用します。

**man** *command-name*

<span id="page-12-1"></span>

Г

**\_\_\_\_\_\_\_\_\_\_\_\_\_\_\_\_\_\_\_**

**構文の説明** *command-name* コマンド名。

#### 例

次の例は、**man** コマンドの使用方法を示しています。 admin@apic1> **man trafficmap**

## **mobrowser**

管理対象オブジェクト(MO)ブラウザを起動するには、**mobrowser** コマンドを使用します。

**mobrowser** [*scope*]

**\_\_\_\_\_\_\_\_\_\_\_\_\_\_\_\_\_\_\_**

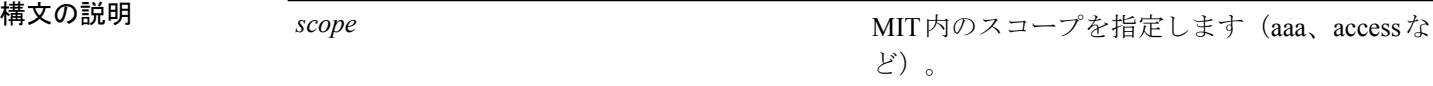

### 例

次の例は、**mobrowser** コマンドの使用方法を示しています。 admin@apic1:> **mobrowser**

### <span id="page-13-0"></span>**moconfig**

**\_\_\_\_\_\_\_\_\_\_\_\_\_\_\_\_\_\_\_**

設定バッファに格納されている設定をコミットまたは破棄するには、**moconfig** コマンドを使用し ます。

#### **moconfig**{**commit| discard| diff| running**}

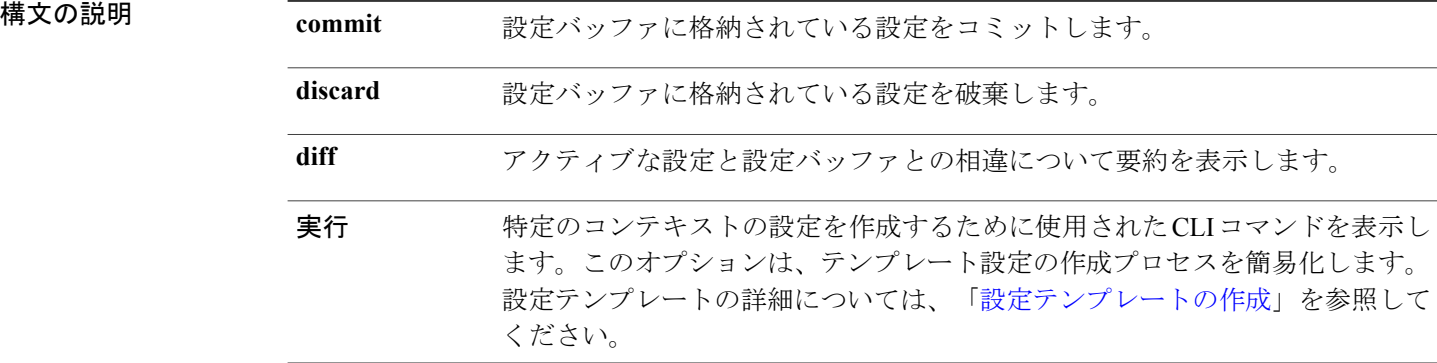

### 例

次の例は、**moconfig** コマンドの使用方法を示しています。

```
admin@apic1:local-users> moconfig diff
--- ./mario/mo 2013-10-01 21:17:06.000000000 -0700<br>+++ ./mario/mo.buffer 2013-10-01 21:17:53.00000000
                          +++ ./mario/mo.buffer 2013-10-01 21:17:53.000000000 -0700
@@ -2,8 +2,8 @@local-user :
 ----------
login-id : george
-first-name :
-last-name :<br>+first-name : George
+first-name<br>+last-name
                        : Washington
phone
 email :
 description :
admin@apic1:local-users> moconfig commit
```
Commit Successful

```
admin@apic1:local-users> moconfig diff
admin@apic1:local-users>
admin@apic1:aci > cd tenants/
admin@apic1:tenants> moconfig running
cd /aci/viewfw/tenants
cd networking
mocreate fv-tenant-common
moconfig commit
mocreate fv-tenant-test
moconfig commit
mocreate fv-tenant-mgmt
moconfig commit
cd external-routed-networks
mocreate l3ext-out-x
moconfig commit
mocreate l3-outside-x
moconfig commit
cd l3-outside-x
cd logical-node-profiles
mocreate nodex
cd nodex
moset tag yellow-green
moconfig commit
```
### <span id="page-14-0"></span>**mocreate**

管理対象オブジェクト(MO)を作成するには、**mocreate** コマンドを使用します。

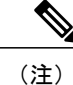

(注) スコープを指定しない場合は、現在のコンテキストで MO が作成されます。

**mocreate** [*context*] *name property-name property-value*

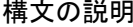

**\_\_\_\_\_\_\_\_\_\_\_\_\_\_\_\_\_\_\_**

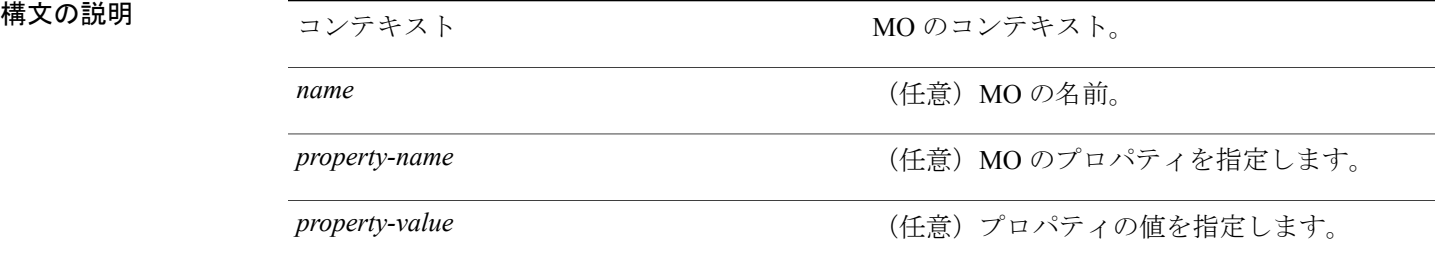

#### 例

次の例は、**mocreate** コマンドを使用して、ユーザを表す MO を作成する方法を示しています。

```
admin@apic1:node-associations> mocreate LS-all/
admin@apic1:node-associations> moconfig commit
Committed mo
'fabric/policies/fabric-policy-associations/leaf/node/LNP/node-associations/LS-all'
All mos committed successfully.
admin@apic1:node-associations> ls
LS-all
```
デフォルトの設定を上書きするには、次の例のように、**mocreate** コマンドで追加のプロパティを 指定します。 admin@apic1:private-networks> pwd /aci/tenants/common/networking/private-networks admin@apic1:private-networks> **mocreate Private1 monitoring-policy Monitor1**

### <span id="page-15-0"></span>**modelete**

管理対象オブジェクト(MO)を削除するには、**modelete** コマンドを使用します。

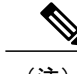

(注) このコマンドは、通常、下位レベルのスコープを削除する場合に使用します。

**modelete** *mo-name*

**\_\_\_\_\_\_\_\_\_\_\_\_\_\_\_\_\_\_\_**

構文の説明 *mo-name* MO を格納しているディレクトリの名前。

#### 例

admin@apic1:node-associations> **modelete LS-all/**

# <span id="page-15-1"></span>**mofind**

**\_\_\_\_\_\_\_\_\_\_\_\_\_\_\_\_\_\_\_**

管理情報ツリー (MIT) 内の特定の MO を検索するには、mofind コマンドを使用します。

**mofind** *scope* **class** *package.class mo-value*

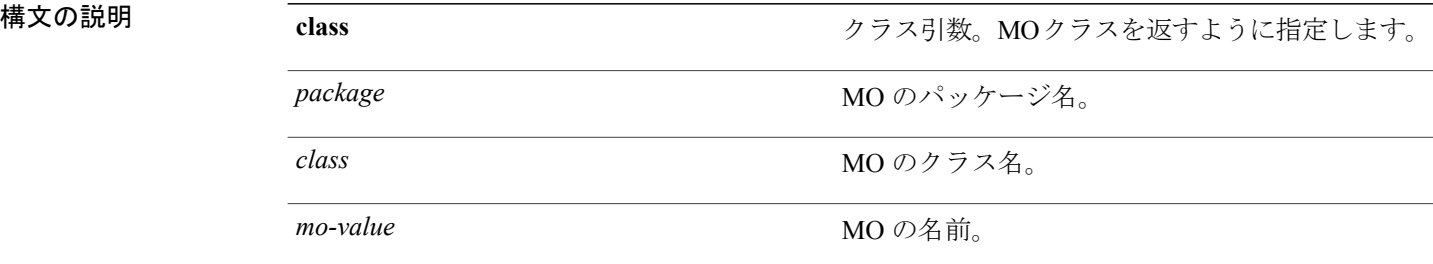

#### 例

次の例は、**mofind** コマンドの使用方法を示しています。

admin@apic1:aci> mofind . class fv.Tenant /.aci/viewfs/tenants/t14/mo /.aci/viewfs/tenants/infra/mo /.aci/viewfs/tenants/common/mo

```
/.aci/viewfs/tenants/Solar/mo
/.aci/viewfs/tenants/mgmt/mo
admin@apic1:aci> mofind . class aaa.User /.aci/mitfs/uni/userext/user-admin/mo
/.aci/viewfs/admin/aaa/security-management/local-users/admin/mo
```
## <span id="page-16-0"></span>**moprint**

管理対象オブジェクトや管理対象オブジェクト バッファ ファイルの出力形式を指定するには、 **moprint** コマンドを使用します。

(注) このコマンドを使用すると出力を標準化できるので、自動化する場合に役立ちます。

**moprint**{**exclude-help| include-help**} {**json| pretty| xml**}

**\_\_\_\_\_\_\_\_\_\_\_\_\_\_\_\_\_\_\_**

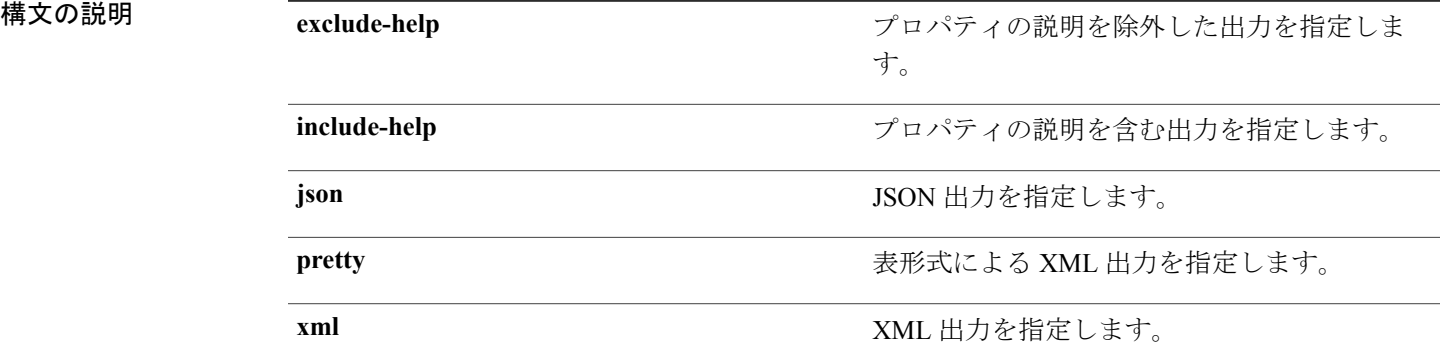

#### 例

次の例は、**moprint** コマンドを使用して、MO のプロパティを表示する JSON 出力を指定する方法 を示しています。

```
admin@apic1:local-users> moprint json
admin@apic1:local-users> cat ./mario/mo
{
  "aaaUser": {
 "attributes": {
   "aaaUserclearPwdHistory": {
     "value": "no"
   },
   "aaaUseremail": {
     "value": ""
   },
   "aaaUserlastName": {
     "value": "Washington"
   },
   "aaaUserphone": {
     "value": ""
   },
   "aaaUserdescr": {
     "value": ""
   },
   "aaaUserexpiration": {
```

```
"value": "never"
  },
  "aaaUserexpires": {
    "value": "no"
  },
  "aaaUserencPwd": {
    "value": ""
  },
  "aaaUseraccountStatus": {
    "value": "active"
  },
  "aaaUsername": {
    "value": "george"
  },
  "aaaUserfirstName": {
    "value": "George"
  },
  "aaaUserpwdLifeTime": {
    "value": "no-password-expiration"
  },
  "aaaUserpwd": {
    "value": ""
  }
}
 }
```
### <span id="page-17-0"></span>**moquery**

**\_\_\_\_\_\_\_\_\_\_\_\_\_\_\_\_\_\_\_**

}

管理対象オブジェクト(MO)関するクエリーを実行するには、**moquery**コマンドを使用します。

**moquery**{**--help**| **--host** *host-id*| **--port** *portname*| **--dn***dn*| **--klass** *classname*| **--filter** *property*| **--attrs** *attributes*| **--output** *output*| **-user** *username*| **--options** *options*}

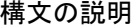

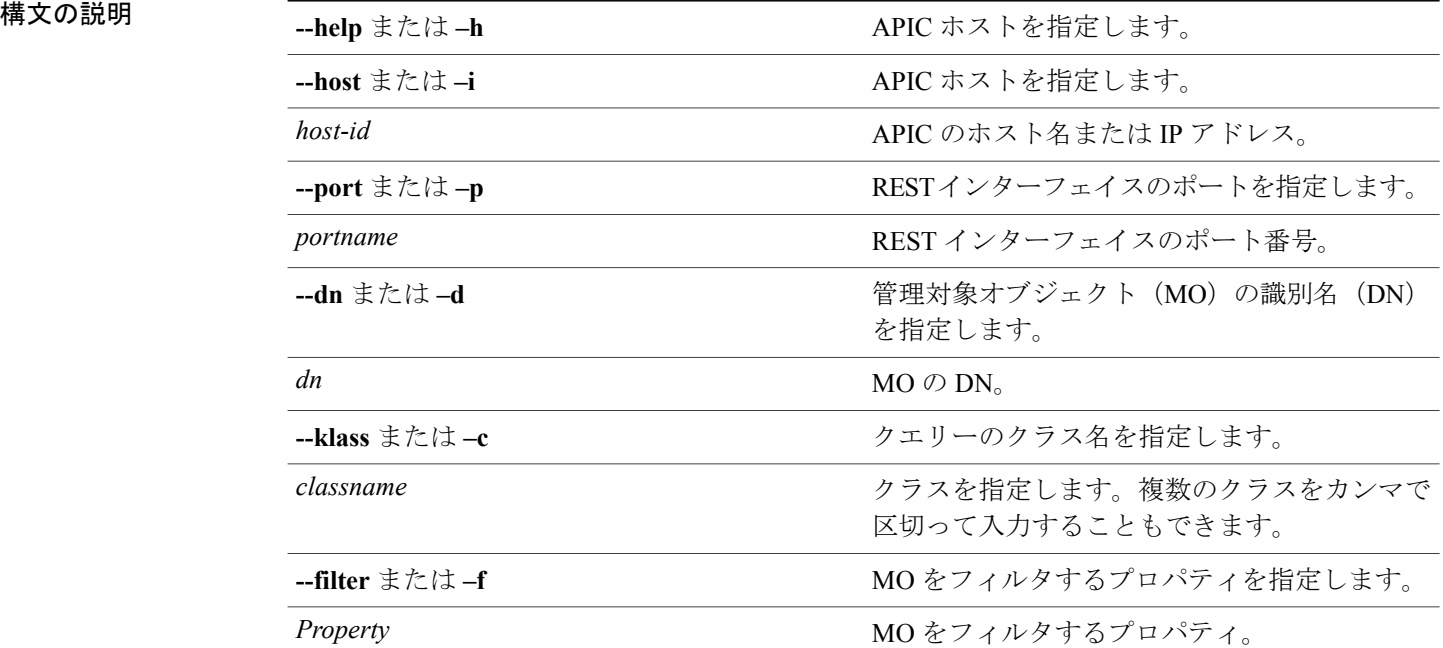

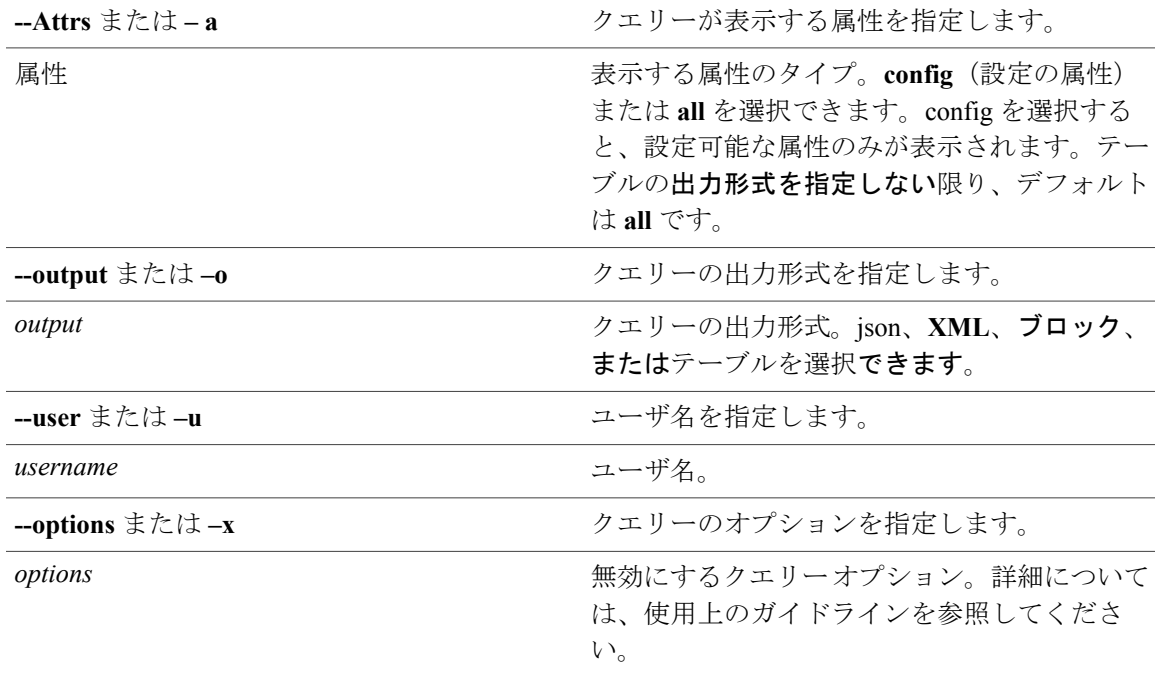

#### **\_\_\_\_\_\_\_\_\_\_\_\_\_\_\_\_\_\_\_** 使用上のガイドライン

--options または(-X)を使用して、REST API でサポートされているクエリー オプションを指定 できます。次のようなコマンド構文を使用して、コマンドに複数のオプション ステートメントを 追加できます。

```
-x [OPTIONS [OPTIONS ...]][-x [OPTIONS [OPTIONS ...]]]
```
次に例を示します。

moquery -c firmwareCtrlrFwStatusCont -x query-target=subtree target-subtree-class=firmwareCtrlrRunning

### 例

次の例は、**moquery** コマンドの使用方法を示しています。

admin@apic1:~> **moquery --dn unallocencap-[uni/infra]** Total Objects shown: 1

```
# stp.UnAllocEncapCont<br>infraPKey : uni/infi
               : uni/infra<br>: 0
allocSize
childAction :
descr<br>dn
                  : unallocencap-[uni/infra]
lastAssigned : 8192<br>lcOwn : local
lcOwn<br>modTs
                  : 2014 - 07 - 26T16:46:27.176 + 00:00name :
ownerKey :
ownerTag :
                  : unallocencap-[uni/infra]
```
size : 0 status :

### <span id="page-19-0"></span>**moset**

**\_\_\_\_\_\_\_\_\_\_\_\_\_\_\_\_\_\_\_**

管理対象オブジェクト(MO)のプロパティを設定するには、**moset** コマンドを使用します。

**moset** { *property-name property-value* [**add** | **remove** ] }

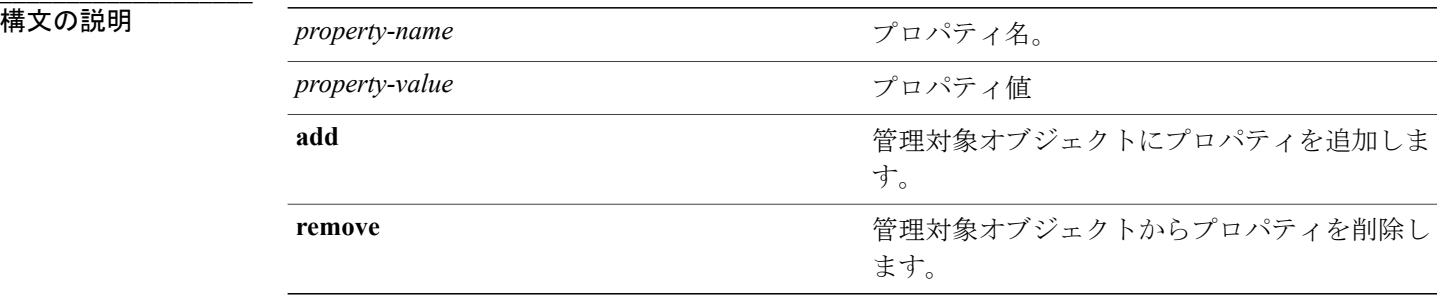

### 例

次の例は、**moset** コマンドを使用して、管理対象オブジェクトのプロパティを設定する方法を示 しています。

```
admin@apic0:local-users> cat george/mo
# aaa.User
local-user :
----------
login-id : george
first-name
last-name :
phone \qquad \qquad :email
description :<br>account-status : active
account-status
account-expires : no
expiration-date : never
clear-password-history : no
encrypted-password :
password<br>password-life-time :
                    : no-password-expiration
admin@apic0:local-users> moset first-name George last-name Washington
admin@apic0:local-users> cat mario/mo.buffer
# aaa.User
local-user :
----------
login-id : george
first-name<br>last-name
                     : Washington
phone
email :
description :<br>account-status : active
account-status : ac<br>account-expires : no
account-expires
expiration-date : never
clear-password-history : no
encrypted-password :
password :
```
password-life-time : no-password-expiration admin@ifc0:local-users>

### <span id="page-20-0"></span>**mostats**

**\_\_\_\_\_\_\_\_\_\_\_\_\_\_\_\_\_\_\_**

 $\mathbf I$ 

MO の統計情報を表示するには、**mostats** コマンドを使用します。

**mostats**[*stats-class*] [**sampling-interval** *interval*] [**location***location-name*] [**counter** *counter-name*] [**values** *values-name*] [**from** *date-from*] [**to** *date-to*] [**thresholded** *thresholded-flags*] [**output-to** *outputname*]

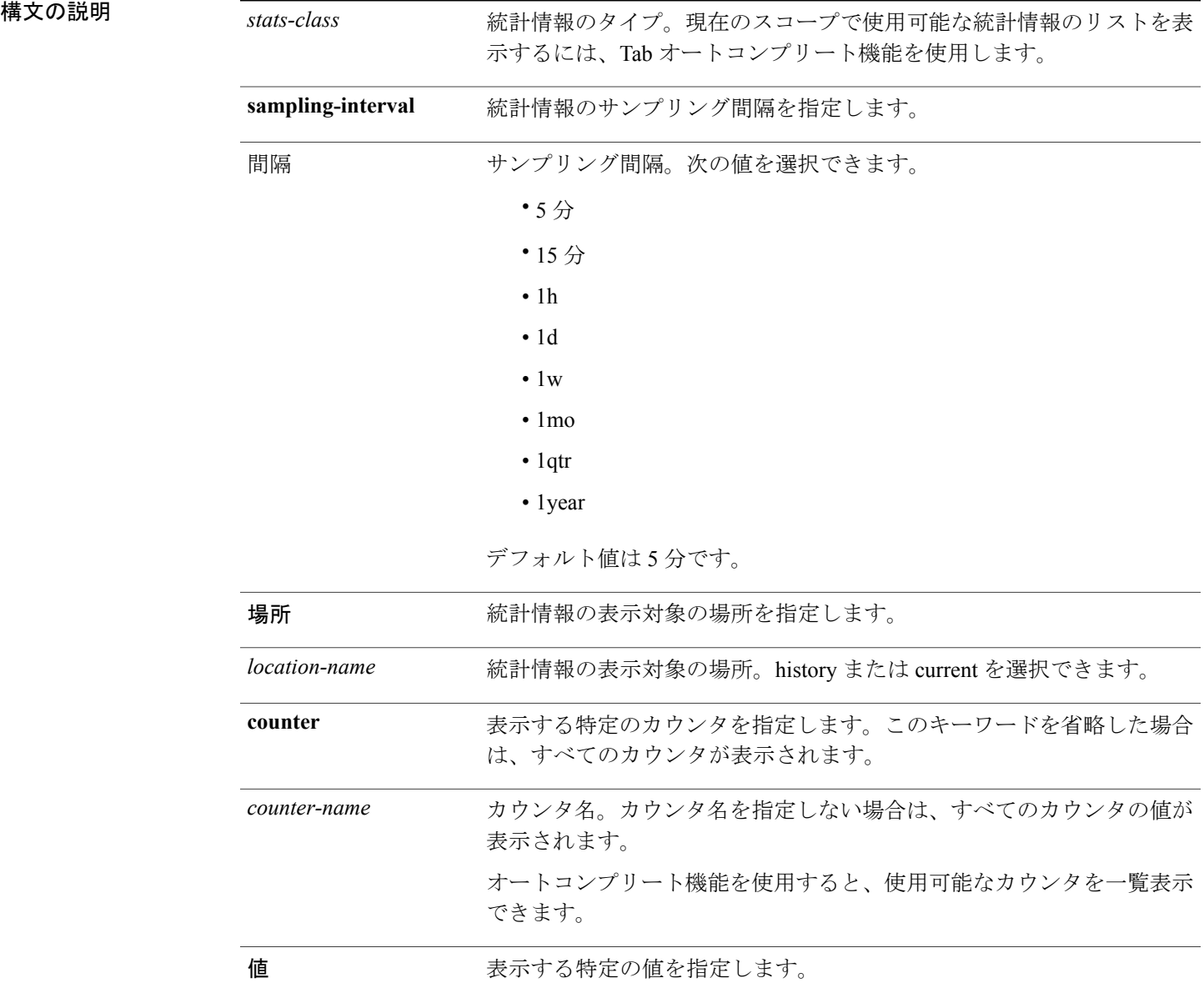

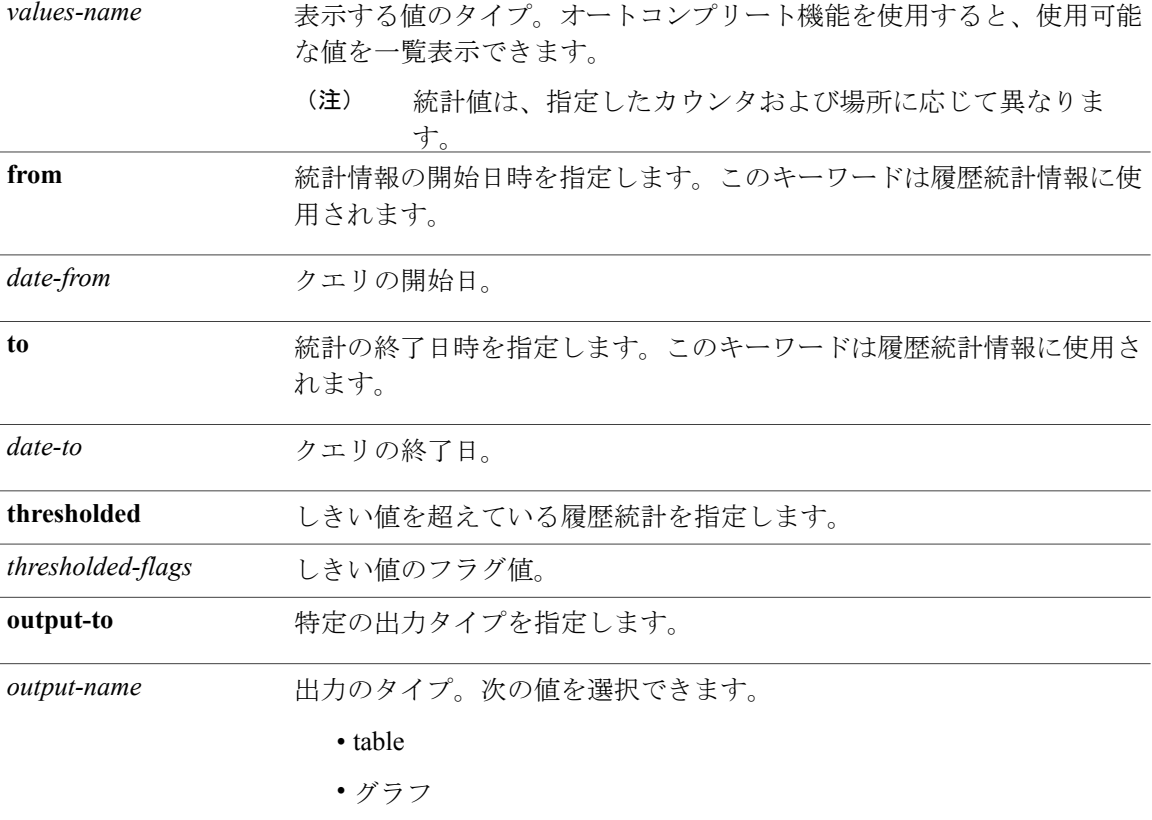

次の例は、**mostats** コマンドの使用方法を示しています。

```
admin@apic0:leafport-17> mostats ingress-byte-counters location history
Counters:
    flood (bytes) : periodic value
    multicastRate (bytes-per-second) : average value
   multicast (bytes) : periodic value
   unicastRate (bytes-per-second) : average value
   unicast (bytes) : periodic value
```
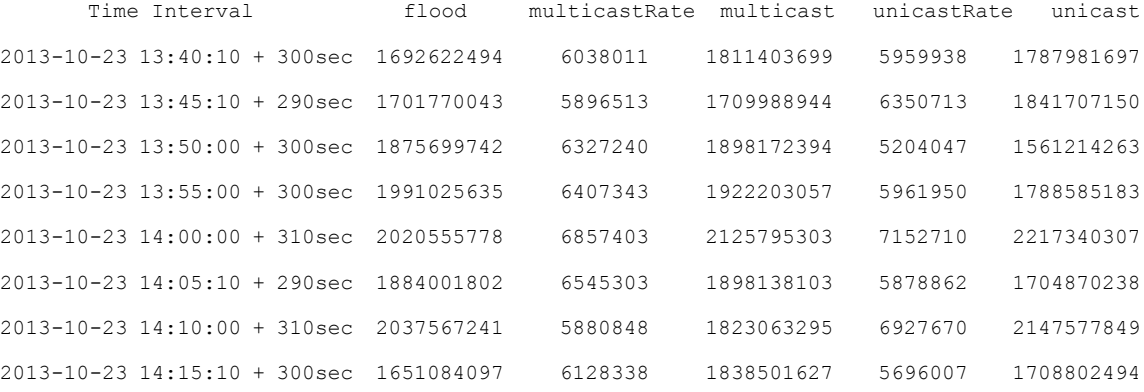

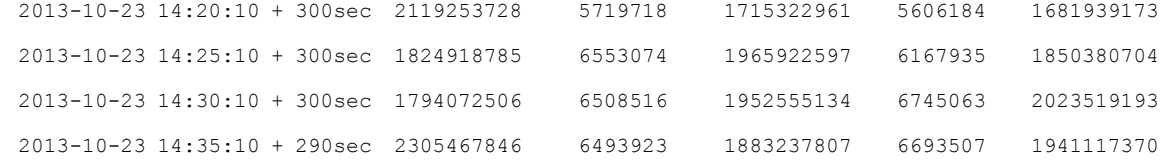

### <span id="page-22-0"></span>**password**

APIC のパスワードを変更するには、**password** コマンドを使用します。

#### **password**

#### 例

次の例は、**password** コマンドの使用方法を示しています。

```
admin@apic1:aci> passwd
Changing password for user admin.
(current) password:
New password:
Retype new password:
Password for user admin is changed successfully.
admin@apic1:aci>
```
## <span id="page-22-1"></span>**reload**

特定のノードまたはモジュールをリロードするには、**reload** コマンドを使用します。

$$
\frac{1}{\sqrt{2\pi}}
$$

(注) ノードを指定しない場合は、現在のコンテキストのノードがリロードされます。

#### **reload** {**controller| switch**} *node-id*

**\_\_\_\_\_\_\_\_\_\_\_\_\_\_\_\_\_\_\_**

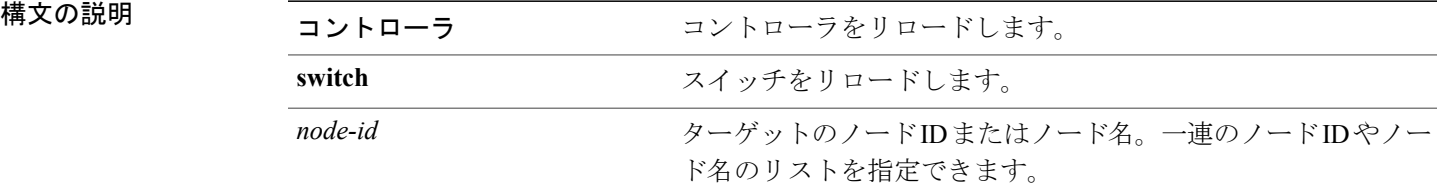

#### 例

次の例は、**reload** コマンドの使用方法を示しています。 admin@apic1:aci> **reload switch 118**

# <span id="page-23-0"></span>**scope**

**scope**

スコープのディレクトリにジャンプするには、**scope** コマンドを使用します。

```
(注)
```
**where** コマンドはコンテキストの MIT ディレクトリを表示しますが、**scope** はディレクトリを 開きます。

**scope** *scope-name*

**\_\_\_\_\_\_\_\_\_\_\_\_\_\_\_\_\_\_\_**

**構文の説明** *scope-name* スコープ名 (aaa、access-policies など)。

#### 例

次の例は、**scope** コマンドの使用方法を示しています。

```
admin@apic1:~> pwd
/home/admin
admin@apic1:/> scope tenant
Changing directory to /.aci/tenants/
admin@apic1:tenants> pwd
/aci/tenants
```
### <span id="page-23-1"></span>**show**

**show** コマンドは、Cisco IOS や NX-OS に類似した形式で APIC の設定を表示します。このコマン ドは、Linux の **alias** コマンドに似ています。

#### **show** *context*

**\_\_\_\_\_\_\_\_\_\_\_\_\_\_\_\_\_\_\_**

構文の説明 コンテキスト コンテキスト名 (aaa、access-policies など)。

#### **Contexts**

次の例は、標準の **show** コマンド オプションを示しています。

admin@apic1:~> **show** *<Esc><Esc>* aaa aaa access and Fabric Access Policies<br>auditlog Show auditlog on curre Show auditlog on current path bqp Show BGP information cdp Show Cisco Discovery Protocol information<br>
Controller Node Controller Node controller Controller Node cores cores

```
eventlog Show eventlog on current path
external-data-collectors external-data-collectors
fabric Fabric Details
                       Show faults current path
fex Show fex information<br>firmware Show firmware
firmware Show firmware<br>health Show health o
                       Show health on current path
historical-record-policy historic-record-policies
import-export Import/Export
interface Show interface status and information
interface-policies interface-policies
ip \begin{array}{ccc}\n\text{Display IP information} \\
\text{Isis} \\
\text{Display IS-IS status} \\
\end{array}isis Display IS-IS status and configuration<br>14-17 14-17 Sevices Details
                       L4-L7 Sevices Details
lldp Show information about lldp<br>module Show module information
module Show module information<br>schedulers schedulers
                       schedulers schedulers
switch Switch Node
tenant Tenant
trafficmap Show trafficmap<br>version Show version
                       Show version
vmware VMware vCenter/vShield Controllers
vpc Show vpc information
```
#### **show** コマンドのカスタマイズ

シンプルな YAML(.yml)設定を使用して show コマンドをカスタマイズできます。たとえ ば、/etc/scopedefs ディレクトリの .yml ファイルを参照してください。

/home/*username*/scopedefs/ ディレクトリに .yml ファイルを作成して、show カスタム コマンドを定 義できます。また、/home/*username*/scopedefs/.ignore.ymlファイルに特定のshowスコープを追加す ることによって、そのスコープを無視できます。

次の例に示す cmdFormat 値のように、特定のスコープで実行する show カスタム コマンドを定義 することもできます。

```
vmware :
type: alias
help: "VMware vCenter/vShield Controllers"
name: vmware
label: vmware
sub:
     - name: controllers
       label: controllers
       type: keyword
      cmdFormat: "find /aci/vm-networking/inventory/VMware/vmm-domains/ -name controllers
-exec echo ';' -exec echo {} ';' -exec cat '{}/summary' ';'"
       help: "Status of all Controllers"
     - name: domain
       label: domain
       type: keyword
       help: "Domain"
```

```
(注)
```
YAML(.yml)ファイルの形式の詳細については、「[コマンドのカスタマイズ」](b_APIC_CLI_User_Guide_chapter_010.pdf#unique_36)を参照してく ださい。

#### 例

次の例は、**show** コマンドを使用して、ローカル ユーザを表示する方法を示しています。 admin@apic1:~> show aaa local-users

# Executing command: cat /aci/admin/aaa/security-management/local-users/summary

local-users:

```
login-id first-name last-name email phone
          -------- ---------- --------- ----- -----
admin
次の抜粋は、show コマンドの aaa スコープの YAML 定義を示しています。
- aaa:
 name: aaa
help: 'aaa'
type: alias
dirFormat: ' '
 sub:
     - name: local-users
          label: local-users
         type: keyword
         dirFormat: '/aci/admin/aaa/security-management/local-users/'
         fileType: 'summary'
        help: 'local users'
```
### <span id="page-25-0"></span>**svcping**

サービス デバイスの管理インターフェイスを ping するには、**svcping** コマンドを使用します。

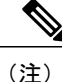

このコマンドは管理情報ツリー(MIT)内でサポートされます。aci ファイル システム内では サポートされません。

```
svcping path
```
<span id="page-25-1"></span>

**\_\_\_\_\_\_\_\_\_\_\_\_\_\_\_\_\_\_\_**

構文の説明 *path* mit ファイル システム内のサービス デバイス (CDev) のパス。

## **techsupport**

トラブルシューティング情報を表示するには、**techsupport** コマンドを使用します。

**techsupport all { [status] | [remotename** *fname* **] }**

**techsupport controllers [status]**

**techsupport controllers remotename** *fname*

**techsupport db svc** *svcname* **[delete]**

**techsupport local**

techsupport remote { list | name} [fname ] {delete | [{host remoteport protocol username password *remotepath* **} ] }**

**techsupport switch** *nodeid* **{ [status] | [remotename** *fname* **] }**

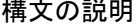

**\_\_\_\_\_\_\_\_\_\_\_\_\_\_\_\_\_\_\_**

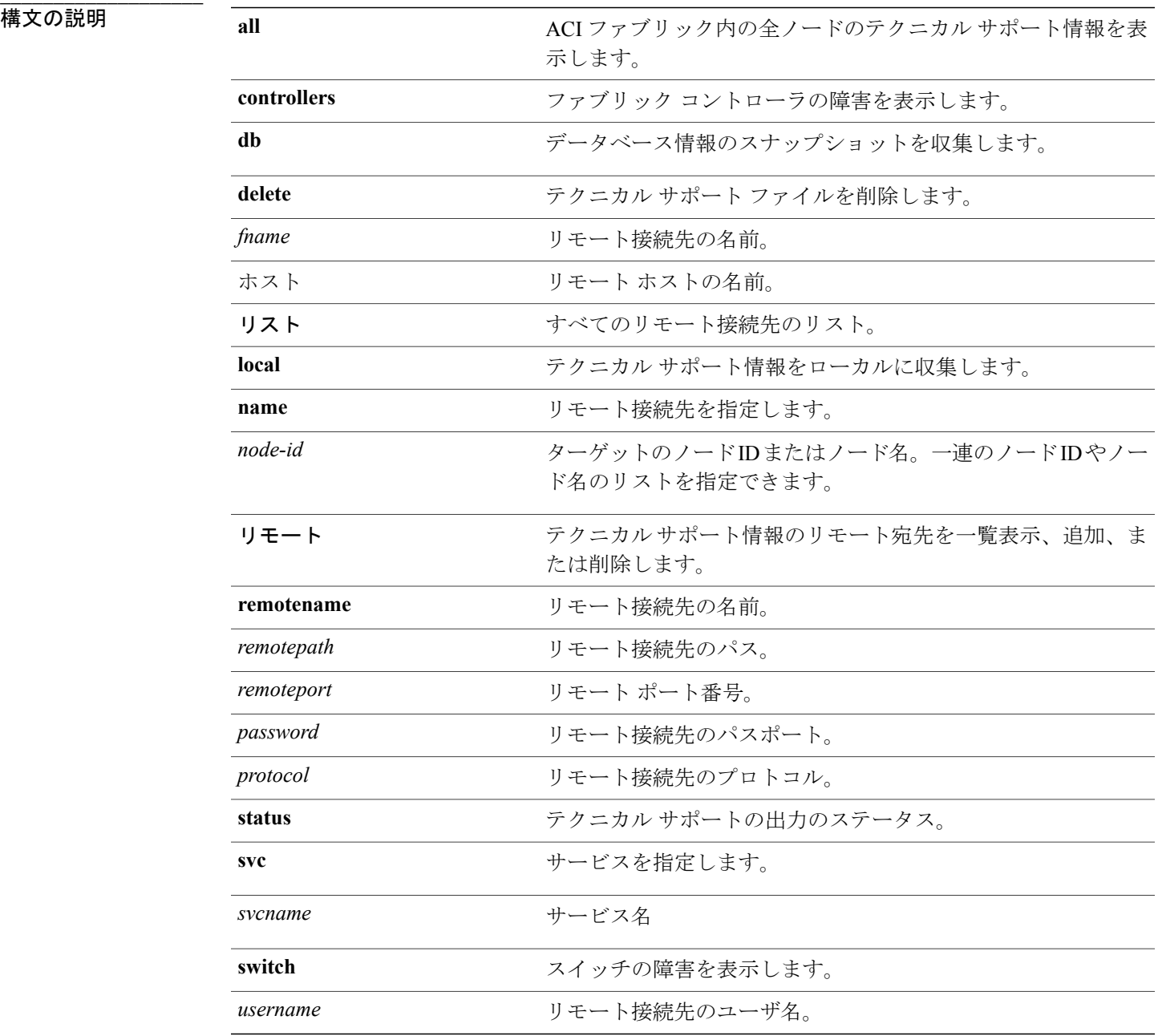

**Techsupport**コマンドは、ACIファブリックまたはノードの現在の状態に関する情報を含むファイ ルをエクスポートします。この情報は、シスコ サポートに非常に有益で、問題の原因を特定する ために必要な情報を提供します。指定したリモート接続先にファイルがエクスポートされます。 Cisco APIC リリース 1.1 以降、3 つのファイルがこのコマンドで作成され、エクスポートされま

す。

Г

- *filename*.tar.gz:設定ファイル、障害、イベント、デバッグカウンタ、およびその他のシス テム情報が含まれます。
- filename db.tar.gz:シャードおよびレプリカが1ずつあるノードから集めたデータベース (.db ファイル) が含まれます。
- *filename*\_logs.tar.gz:ノードから集められたすべてのログが含まれます。スイッチ ノード の場合は、NX-OS の techsupport データはこのファイルに含まれています。

次の例は、Cisco APIC リリース 1.1 以前のリリースでの **techsupport** コマンドの使用方法を示しま す。

```
admin@apic1:~> techsupport switch 101
Triggering techsupport for Switch 101 using policy supNode101
Triggered on demand tech support successfully for node 101, will be available at:
/data/techsupport on the controller.
Use 'status' option with your command to check techsupport status
```
### <span id="page-27-0"></span>**trafficmap**

2 つのノード間のトラフィックの要約を表示するには、**trafficmap** コマンドを使用します。

**controller srcnode** *source-node-id* **destnode** *dest-node-id*

#### 構文の説明

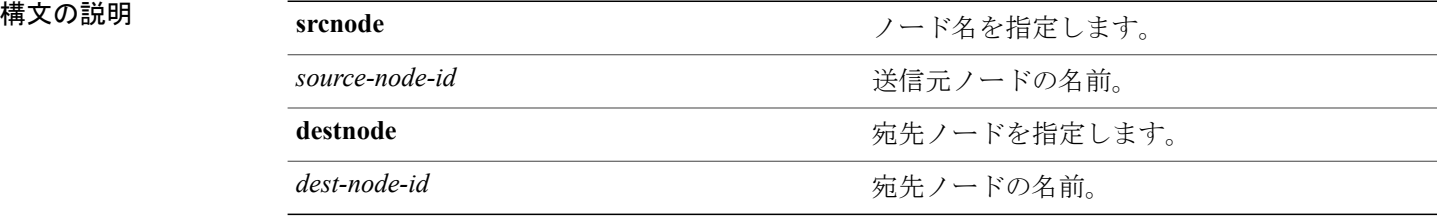

#### 例

次の例は、**trafficmap** コマンドの使用方法を示しています。 admin@apic1:> **trafficmap srcnode 102 destnode 112**

## <span id="page-27-1"></span>**troubleshoot eptoep session**(**IP** および **MAC**)

IPトラブルシューティングセッションを作成するには、**troubleshoot eptoepsession <session\_name> srcip <src\_ip> tenant <src\_tenant> app <src\_app> epg <src\_epg> destip <dest\_ip> tenant <dest\_tenant> app <dest\_app> epg <dest\_epg>** コマンドを使用します。

MAC トラブルシューティング セッションを作成するには、**troubleshoot eptoep session <session\_name> srcmac <src\_mac> tenant <src\_tenant> app <src\_app> epg <src\_epg> destmac <dest\_mac> tenant <dest\_tenant> app <dest\_app> epg <dest\_epg>** コマンドを使用します。

セッションが作成されると、次の設定オプションが使用できます。

- atomiccounter start
- atomiccounter stop
- traceroute start
- traceroute stop
- traceroute protocol <prot> dstport <dst\_port>
- report [<format>]
- delete
- description <descr>
- latestminutes <num\_min>
- starttime <start\_time> endtime <end\_time>
- monitor destination tenant <tenant\_name> application <appln> epg <epg\_name> ip\_addr <ip\_address> srcipprefix  $\leq$ ip prefix $>$  [(flowid  $\leq$ flow id $>$ )]
- monitor stop
- scheduler <scheduler-name>
- scheduler delete

#### 例

次の例は、IP の **troubleshoot eptoep session** の作成方法を示します。

admin@apic1:/> **troubleshoot eptoep session <session\_name> srcip <src\_ip> tenant <src\_tenant> app <src\_app> epg <src\_epg> destip <dest\_ip> tenant <dest\_tenant> app <dest\_app> epg <dest\_epg>**

次の例は、MAC の **troubleshoot eptoep session** の作成方法を示します。

 $\alpha$ dmin@apic1:/> **troubleshoot eptoep session** <session name> **srcmac** <src mac> **tenant** <src tenant> **app <src\_app> epg <src\_epg> destmac <dest\_mac> tenant <dest\_tenant> app <dest\_app> epg <dest\_epg>**

# <span id="page-28-0"></span>**troubleshoot epext session EP-to-External-IP and External-IP-to-EP**

EP ツー外部 IP アドレス トラブルシューティング セッションを作成するには、**troubleshoot epext session**  $\leq$ **session**  $\leq$ **name>**  $\leq$ **src**  $\leq$ **p>**  $\leq$ **enant**  $\leq$ **src**  $\leq$ **app**  $\leq$ **src**  $\leq$ **epg>**  $\leq$ **estextip <dest\_ip>** コマンドを使用します。

外部 IP アドレス ツー EP トラブルシューティング セッションを作成するには、**troubleshoot epext session <session\_name> srcextip <src\_ip> destip <dest\_ip> tenant <dest\_tenant> app <dest\_app> epg <dest\_epg>** コマンドを使用します。

セッションが作成されると、次の設定オプションが使用できます。

- atomiccounter start
- atomiccounter stop
- traceroute start
- traceroute stop
- traceroute protocol <prot> dstport <dst port>
- report [<format>]
- delete
- description <descr>
- latestminutes <num\_min>
- starttime <start\_time> endtime <end\_time>
- monitor destination tenant <tenant\_name> application <appln> epg <epg\_name> ip\_addr <ip\_address> srcipprefix  $\langle$ ip prefix $>$  [(flowid  $\langle$ flow id $>$ )]
- monitor stop
- scheduler <scheduler-name>
- scheduler delete

#### 例

次の例は、外部 IP の **troubleshoot epext session** の作成方法を示します。

```
\alphadmin@apic1:/> troubleshoot epext session <session name> srcextip <src_ip> destip <dest_ip>
 tenant <dest_tenant> app <dest_app> epg <dest_epg>
```
### <span id="page-29-0"></span>**troubleshoot eptoep session <session name>**

トラブルシューティングセッションをスケジュールするには、**schedule troubleshoot eptoepsession <session name>** オプションコマンドを使用します。

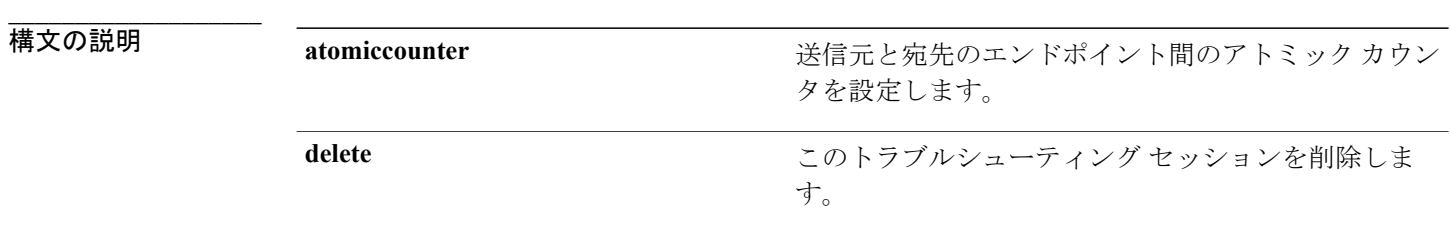

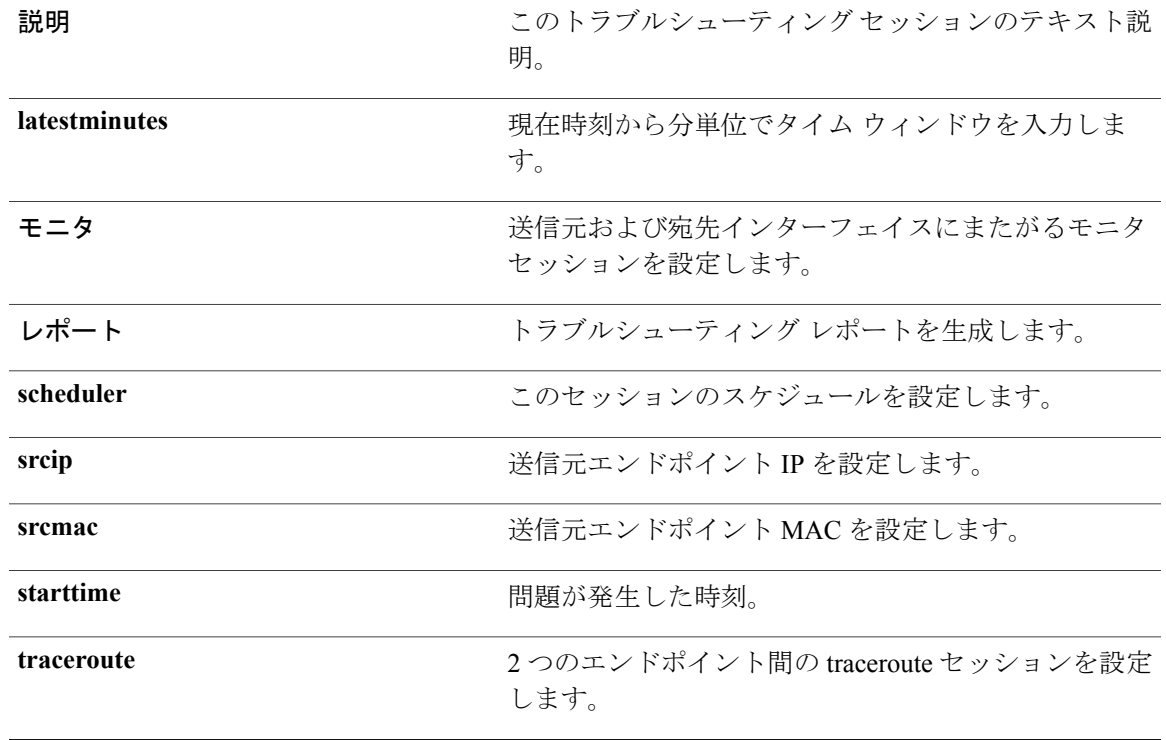

次の例は、**troubleshoot eptoep session <session name>** コマンドの使用方法を示しています。 admin@apic1:/> **troubleshoot eptoep session <session name>report**

## <span id="page-30-0"></span>**troubleshoot eptoep session <session name> atomiccounter**

新しいエンドポイント (ep) ツー エンドポイント アトミック カウンタ セッションを設定するに は、**troubleshoot eptoep session newSession atomiccounter** オプションコマンドを使用します。

**\_\_\_\_\_\_\_\_\_\_\_\_\_\_\_\_\_\_\_**

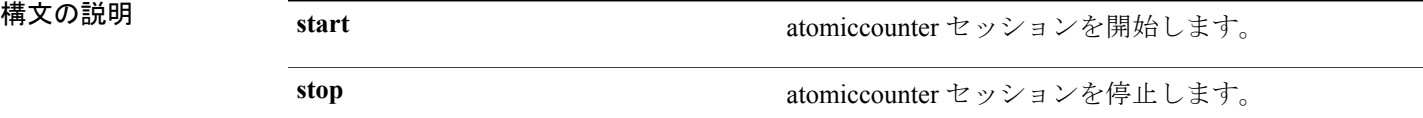

#### 例

次の例は、**troubleshoot eptoep session <session name> atomiccounter** コマンドの使用方法を示して います。

admin@apic1:/> **troubleshoot eptoep session <session name> atomiccounter start**

### <span id="page-31-0"></span>**troubleshoot eptoep session <session name> traceroute**

新しいエンドポイント(ep)ツーエンドポイントtracerouteセッションを設定するには、**troubleshoot eptoep session <session name> traceroute** オプションコマンドを使用します。

**\_\_\_\_\_\_\_\_\_\_\_\_\_\_\_\_\_\_\_**

**\_\_\_\_\_\_\_\_\_\_\_\_\_\_\_\_\_\_\_**

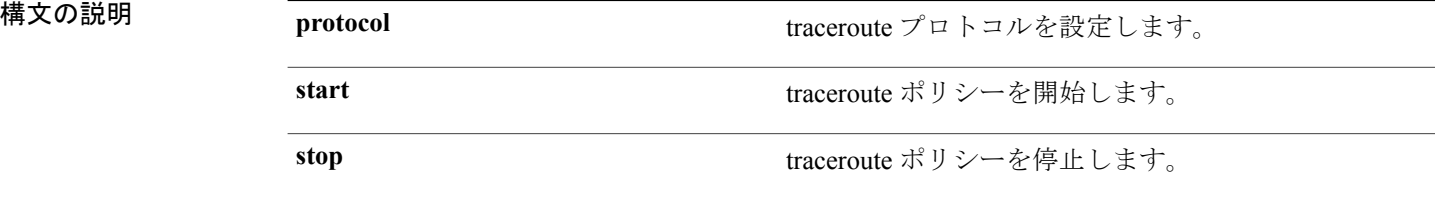

#### 例

 $\mathbb{R}$ の例は、troubleshoot eptoep session <session name>traceroute コマンドの使用方法を示していま す。

 $\alpha$ dmin@apic1:/> **troubleshoot eptoep session <session**  $\alpha$ *name>* **traceroute start** 

# <span id="page-31-1"></span>**troubleshoot eptoep session <session name> traceroute protocol**

新しいエンドポイント (ep) ツー エンドポイント traceroute プロトコル セッションを設定するに は、**troubleshoot eptoep session <session name> traceroute protocol** オプションコマンドを使用しま す。

構文の説明 **<prot>** <prot> IPプロトコル (tcp|udp|icmp) を指定します。

#### 例

次の例は、**troubleshoot eptoep session <session name> traceroute protocol** コマンドの使用方法を示 しています。

admin@apic1:/> **troubleshoot eptoep session <session name> traceroute protocol icmp**

# <span id="page-32-0"></span>**troubleshoot eptoep session <session name> traceroute protocol tcp dst port**

新しいエンドポイント (ep) ツー エンドポイント traceroute プロトコル セッションを設定するに は、**troubleshoot eptoep session <session name> traceroute protocol tcp** オプションコマンドを使用 します。

**\_\_\_\_\_\_\_\_\_\_\_\_\_\_\_\_\_\_\_**

構文の説明 **<dstport>** traceroute で使用される宛先 L4 ポートを指定します。

#### 例

次の例は、**troubleshoot eptoep session <session name> traceroute protocol** コマンドの使用方法を示 しています。  $\alpha$ dmin@apic1:/> **troubleshoot eptoep** session <session name> traceroute protocol tcp dstport **80**

### <span id="page-32-1"></span>**show troubleshoot eptoep**

エンドポイント接続にエンドポイント(ep)を表示するには、**show troubleshoot eptoep** オプショ ンコマンドを使用します。

**\_\_\_\_\_\_\_\_\_\_\_\_\_\_\_\_\_\_\_**

構文の説明 **session** セッション名情報を表示します。

sessions **sessions f** in the sessions **department** of the set of the set of the set of the set of the set of the set of the set of the set of the set of the set of the set of the set of the set of the set of the set of

#### 例

次の例は、**show troubleshoot eptoep** コマンドの使用方法を示しています。 admin@apic1:/> **show troubleshoot eptoep**

# <span id="page-32-2"></span>**show troubleshoot eptoep session <session name>**

エンドポイント(ep)ツー MAC セッションを表示するには、**show troubleshoot eptoep session <session name>** オプションコマンドを使用します。

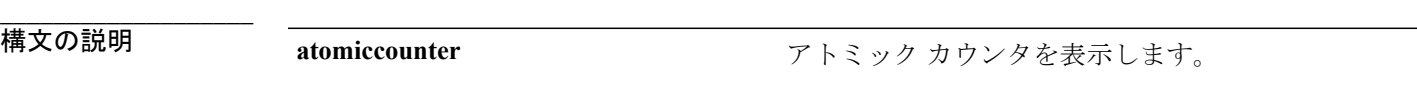

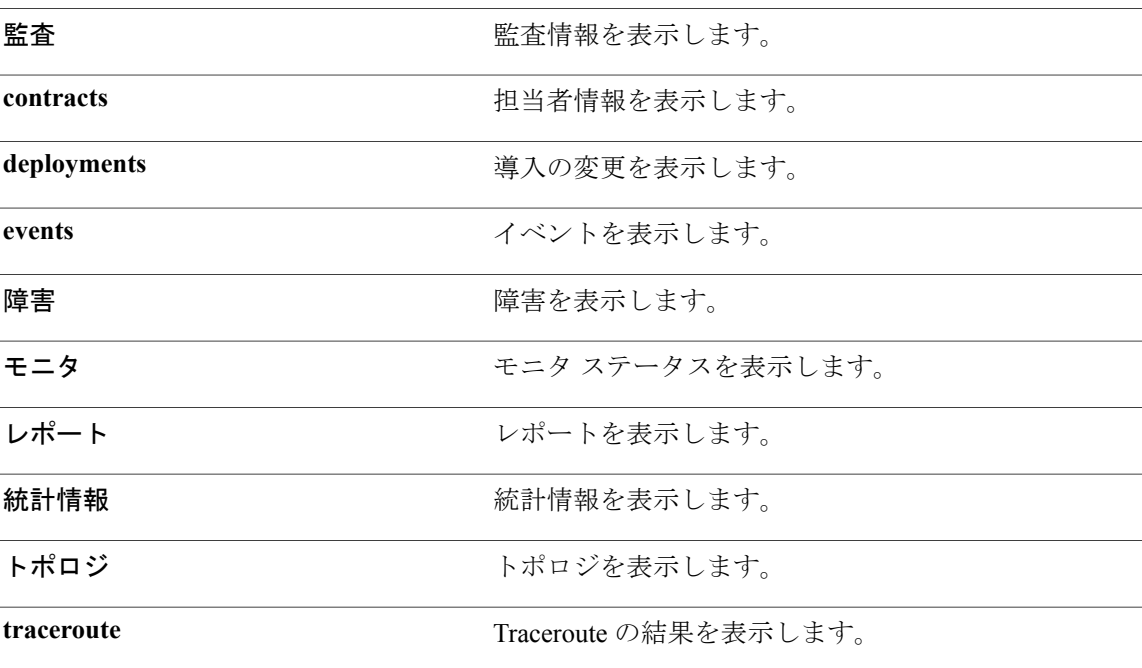

次の例は、**show troubleshoot eptoep session <session name>** コマンドの使用方法を示しています。 admin@apic1:/> **show troubleshoot eptoep session <session name>**

## <span id="page-33-0"></span>**version**

ノードの現在のソフトウェア バージョンを表示するには、**version** コマンドを使用します。

(注)

ノードを指定しない場合は、設定されている全ノードの現在のソフトウェア バージョンが表 示されます。

**version** {**controller| switch**} [*node-id* ]

### **構文の説明**

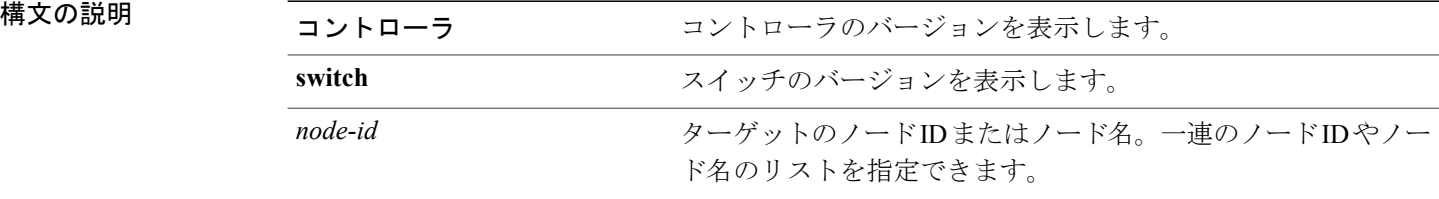

次の例は、**version** コマンドの使用方法を示しています。

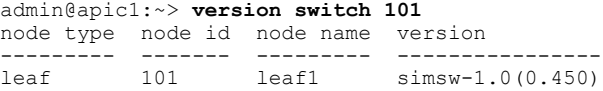

#### admin@apic1:~> **version**

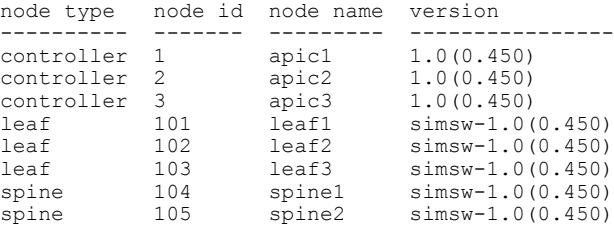

# <span id="page-34-0"></span>値は次のとおりです。

スコープの管理情報ツリー(MIT)のディレクトリ パスを表示するには、**where** コマンドを使用 します。

**where** *scope-name*

 $\mathbf I$ 

**\_\_\_\_\_\_\_\_\_\_\_\_\_\_\_\_\_\_\_**

構文の説明 *scope-name* スコープ名 (aaa、access-policies など)。

#### 例

次の例は、**where** コマンドの使用方法を示しています。

admin@apic1:~> **where aaa local-users admin** /aci/admin/aaa/security-management/local-users/admin

T